# Novell **GroupWise**

6.5

www.novell.com

# SZYBKI START

Program Novell GroupWise 6.5 jest wieloplatformowym systemem poczty elektronicznej, przeznaczonym dla dużych firm. Umożliwia on bezpieczną obsługę wiadomości, udostępnia funkcje kalendarza, planowanie oraz wiadomości błyskawiczne. Jest również wyposażony w funkcje zarządzania zadaniami, kontaktami i dokumentami, a także inne narzędzia podnoszące produktywność. Programu GroupWise można używać na stacjonarnym komputerze w miejscu pracy, w przeglądarce Web na dowolnym komputerze z łączem internetowym lub w urządzeniach bezprzewodowych. GroupWise można uruchamiać w systemach NetWare®, Linux\* i Windows\* lub na dowolnej kombinacji tych systemów operacyjnych. Użytkownicy GroupWise mogą uzyskiwać dostęp do swoich skrzynek pocztowych za pomocą stacji roboczych działających pod kontrolą systemów Linux, Windows lub komputerów Macintosh\*; za pomocą przeglądarek Web wszędzie, gdzie dostępne jest połączenie z Internetem, oraz za pomocą urządzeń bezprzewodowych.

Podręcznik Szybki start zawiera rozbudowany plan postępowania dla osób, które jeszcze nie instalowały programu GroupWise, oraz krótką listę podstawowych zasad dla doświadczonych użytkowników. Pełny opis wymagań oraz szczegółowe instrukcje dotyczące instalacji można znaleźć w podręczniku *GroupWise Installation Guide* (Podręcznik instalacji programu GroupWise).

- □ "Wyszukiwanie dokumentacji programu GroupWise" na stronie 2
- $\Box$  "Instalowanie podstawowego systemu GroupWise" na stronie 3
- $\Box$  "Uzyskiwanie dostępu do skrzynki pocztowej programu GroupWise" na stronie 4
- $\Box$  "ŁĄ[czenie systemu GroupWise z sieci](#page-5-0)Ą Internet" na stronie 6
- ! ÑObsŁ[uga skrzynki pocztowej systemu GroupWise przy u](#page-5-1)Życiu przeglĄdarki Web lub urzĄdzenia bezprzewodowego" na stronie 6
- $\Box$  "Komunikacja w czasie rzeczywistym z innymi uŻytkownikami systemu GroupWise" [na stronie 8](#page-7-0)
- $\Box$  "Monitorowanie systemu GroupWise" na stronie 8
- $\Box$  "Klastrowanie systemu GroupWise" na stronie 9
- $\Box$  "Aktualizowanie systemu GroupWise przy uŻyciu poprawek Support Pack" na stronie 10

# **Novell**

# <span id="page-1-0"></span>WYSZUKIWANIE DOKUMENTACJI PROGRAMU GROUPWISE

Na dyskach CD dostarczanych z programem *GroupWise 6.5* znajdują się następujące dokumenty:

**Dokumentacja Lokalizacja**

Plik Readme programu GroupWise \readmepl.txt *GroupWise Installation Guide (Podręcznik instalacji programu GroupWise)*

\docs\us\GroupWiseInstallationGuide.pdf

Dodatkowe informacje na temat programu GroupWise są dostępne na [witrynie sieci Web](http://www.novell.com/documentation/lg/gw65/index.html) 

z dokumentacją [dla programu GroupWise 6.5 \(http://www.novell.com/documentation/lg/gw65/](http://www.novell.com/documentation/lg/gw65/index.html) [index.html\):](http://www.novell.com/documentation/lg/gw65/index.html)

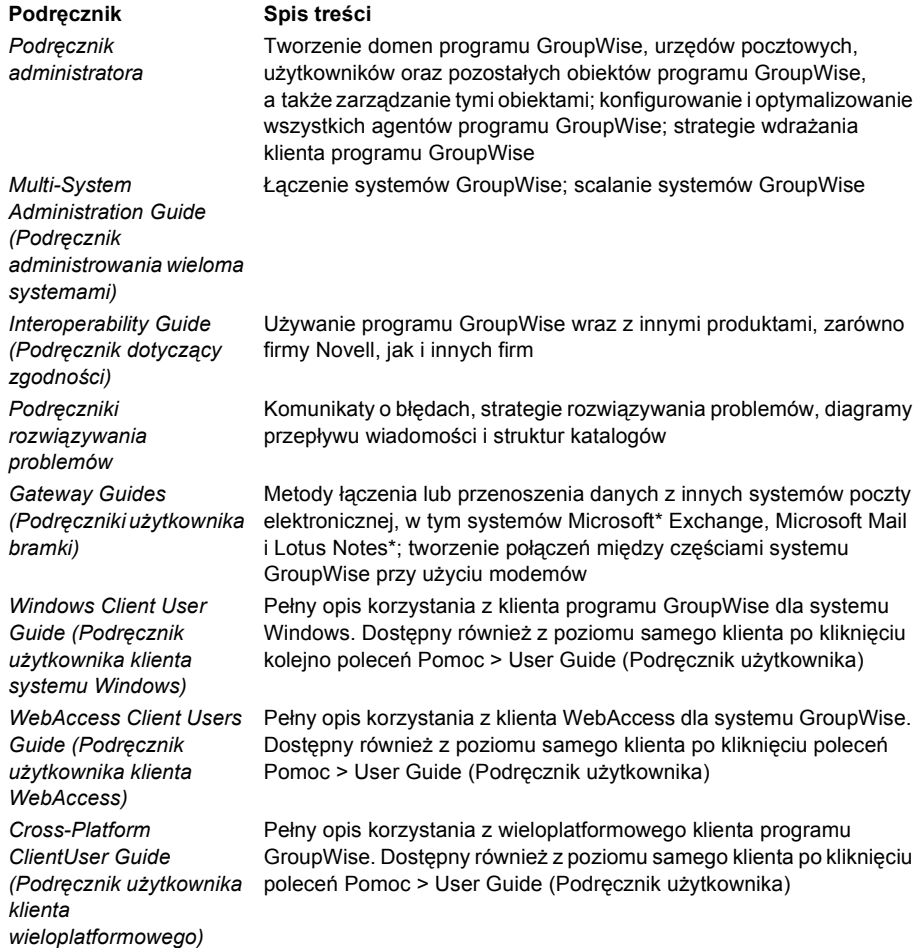

# <span id="page-2-0"></span>INSTALOWANIE PODSTAWOWEGO SYSTEMU GROUPWISE

Podstawowy system GroupWise składa się z domeny, jej urzędu pocztowego, biblioteki dokumentów i użytkowników. Agent urzędu pocztowego (Post Office Agent, POA) przesyła wiadomości między skrzynkami pocztowymi użytkowników znajdującymi się w urzędzie pocztowym, natomiast agent przesyłania wiadomości (Message Transfer Agent, MTA) przekazuje wiadomości między urzędami pocztowymi i domenami tworzącymi cały system GroupWise.

#### <span id="page-2-1"></span>**Wymagania systemowe programu GroupWise**

- $\Box$  Dowolny z następujących serwerowych systemów operacyjnych:
	- " NetWare 4.2, NetWare 5.1 lub NetWare 6.*x*, z zainstalowaną najnowszą poprawką Support Pack dla danej wersji systemu NetWare
	- \* SUSE<sup>®</sup> Standard Server 8, SUSE Enterprise Server 8, Red Hat\* Enterprise Linux 3 ES lub Red Hat Enterprise Linux 3 AS
	- \* System Windows NT\* lub Windows 2000 Server oraz najnowszy dodatek Service Pack dla używanej wersji systemu Windows
- $□$  NDS<sup>®</sup> lub eDirectory<sup>™</sup> (dowolna wersia na dowolnej platformie; jeżeli jednak zachodzi potrzeba wykorzystania w programie GroupWise protokołu LDAP, wymagane jest zastosowanie programu eDirectory w wersji 8.5 lub nowszej)
- $\Box$  ConsoleOne® 1.3.4
	- \* Wersja 1.3.6 lub nowsza dla systemu Linux oraz X Window System\* w wersji X11R6
	- " Wersja 1.3.4 lub nowsza dla systemu Windows

#### <span id="page-2-2"></span>**Instalacja podstawowego systemu GroupWise**

**1** Uruchom asystenta instalacji GroupWise:

Na stacii roboczej z systemem Windows (lub na spełniającym wymagania agenta serwerze z systemem Windows, jeżeli agenty są instalowane w wersji dla tego systemu) uruchom program setup.exe znajdujący się w głównym katalogu dysku CD *GroupWise 6.5 Administrator*. lub

Na spełniającym wymagania agenta serwerze z systemem Linux uruchom plik install znajdujący się w głównym katalogu dysku CD GroupWise 6.5 for Linux Administrator.

- 2 Kliknij w asystencie instalacji opcje Create or Update a GroupWise System (Utwórz lub zaktualizuj system GroupWise).
- **3** Postępuj zgodnie z instrukcjami wyświetlanymi przez asystenta instalacji, aby rozszerzyć schemat eDirectory o obiekty programu GroupWise, zainstalować dodatki programu GroupWise Administrator w programie ConsoleOne oraz skonfigurować katalog dystrybucji oprogramowania GroupWise.
- **4** Postępuj zgodnie z instrukcjami wyświetlanymi przez asystenta konfiguracji, aby utworzyć pierwszą domenę i urząd pocztowy, dodać użytkowników oraz zainstalować w nowej domenie i urzędzie pocztowym agentów MTA i POA.

W systemach NetWare i Windows agenty mogą zostać uruchomione od razu przez asystenta konfiguracji.

Oprócz podręcznika *GroupWise Installation Guide* (Podręcznik instalacji programu GroupWise) informacje na ten temat zawiera *GroupWise Administration Guide* (Podręcznik administratora) w rozdziałach dotyczących domen, urzędów pocztowych oraz agentów MTA i POA.

# <span id="page-3-0"></span>UZYSKIWANIE DOSTĘPU DO SKRZYNKI POCZTOWEJ PROGRAMU **GROUPWISE**

Każdy użytkownik systemu GroupWise ma własną skrzynkę pocztową znajdującą się w urzędzie pocztowym. W roboczym środowisku firmowym użytkownicy korzystający ze stacji roboczych z systemem Windows obsługują swoje skrzynki pocztowe oraz wysyłają i odbierają wiadomości za pomocą klienta systemu Windows dla programu GroupWise. Użytkownicy korzystający ze stacji roboczych działających w systemie Linux lub komputerach Macintosh korzystają z wieloplatformowego klienta programu GroupWise.

### <span id="page-3-1"></span>**Wymagania klienta systemu Windows dla programu GroupWise instalowanego na stacji roboczej**

 $\Box$  Dowolna z następujących wersji systemu Windows:

- \* System Windows 98, procesor Pentium\* 133 lub szybszy i co najmniej 48 MB pamięci RAM
- " System Windows NT, procesor Pentium 133 lub szybszy i co najmniej 64 MB pamięci RAM
- \* System Windows 2000, procesor Pentium 200 lub szybszy i co najmniej 128 MB pamięci RAM
- \* System Windows XP, procesor Pentium 300 lub szybszy i co najmniej 128 MB pamięci RAM
- $\Box$  60 MB wolnego miejsca na dysku do zainstalowania klienta systemu Windows

#### **Instalacja klienta systemu Windows dla programu GroupWise**

- **1** Na stacji roboczej z systemem Windows, spełniającej wymagania klienta, umieść w napędzie dysk CD z programem *GroupWise 6.5 Client*. Program instalacyjny klienta powinien zostać uruchomiony automatycznie. Jeśli tak się nie stanie, uruchom program setup.exe, znajdujący się w katalogu głównym dysku CD.
- **2** Postępuj zgodnie instrukcjami wyświetlanymi na ekranie, aby zainstalować oprogramowanie klienta systemu Windows na stacji roboczej. Program instalacyjny może automatycznie uruchomić klienta systemu Windows dla programu GroupWise.

Jeśli oprogramowanie klienta Windows ma zostać wdrożone w całym systemie, nie trzeba udostępniać dysku CD każdemu użytkownikowi programu GroupWise. Więcej informacji o alternatywnych sposobach wdrażania klienta, w tym o wdrażaniu za pomocą programu Novell ZENworksÆ, można znaleźć w podręczniku *GroupWise Administration Guide* (Podręcznik administratora), w rozdziale dotyczącym klienta.

# **Wymagania dotyczące stacji roboczej dla klienta wieloplatformowego programu GroupWise:**

 $\Box$  Dowolny z następujących systemów operacyjnych dla komputerów stacjonarnych:

- \* SUSE LINUX Desktop, SUSE LINUX 8.2 lub SUSE LINUX 9 Professional z pulpitem KDE lub GNOME
- Red Hat 9 lub Red Hat Enterprise 3 WS z pulpitem GNOME
- $\bullet$  Macintosh OS 10.3.1
- \* Wszystkie wersje systemu Windows wyszczególnione w części "Wymagania klienta systemu Windows dla programu GroupWise instalowanego na stacji roboczej" [na stronie 4](#page-3-1)
- ! 40 MB wolnego miejsca na dysku do zainstalowania klienta wieloplatformowego

#### **Instalacja klienta wieloplatformowego GroupWise w systemie Linux**

- **1** Na stacji roboczej z systemem Linux, spełniającej wymagania klienta wieloplatformowego dla systemu Linux, umieść w napędzie dysk CD z programem *GroupWise 6.5 Client*. Program instalacyjny klienta powinien zostać uruchomiony automatycznie. Jeśli tak się nie stanie, uruchom plik install znajdujący się w katalogu głównym dysku CD.
- **2** Postępuj zgodnie instrukcjami wyświetlanymi na ekranie, aby zainstalować oprogramowanie klienta wieloplatformowego na stacji roboczej działającej pod kontrolą systemu Linux. Program instalacyjny może natychmiast uruchomić klienta wieloplatformowego.

#### **Instalacja klienta wieloplatformowego GroupWise na komputerach Macintosh**

- **1** Przejdź na stacji roboczej Macintosh do pliku GroupWise.app.sit na dysku CD *GroupWise 6.5 for Linux Client*.
- **2** Kliknij dwukrotnie plik GroupWise.app.sit, aby zainstalować oprogramowanie klienta wieloplatformowego na stacji roboczej Macintosh. Po zakończeniu instalacji na pulpicie pojawi się ikona wieloplatformowego klienta GroupWise.
- **3** Aby uruchomić wieloplatformowego klienta GroupWise, kliknij dwukrotnie jego ikonę.

Jeśli oprogramowanie klienta wieloplatformowego ma zostać wdrożone w całym systemie, nie trzeba udostępniać dysku CD każdemu użytkownikowi programu GroupWise. Więcej informacji o alternatywnych sposobach wdrażania klienta, w tym o wdrażaniu za pomocą programu XimianÆ Red CarpetTM, można znaleźć w podręczniku *GroupWise Administration Guide* (Podręcznik administratora), w rozdziale dotyczącym klienta.

# <span id="page-5-0"></span>ŁĄCZENIE SYSTEMU GROUPWISE Z SIECIĄ INTERNET

Agent internetowy GroupWise dodaje do systemu GropuWise obsługę wiadomości internetowych. Po zainstalowaniu agenta internetowego użytkownicy systemu GroupWise mogą wysyłać wiadomości do użytkowników sieci Internet. Mogą również łączyć się ze swoimi skrzynkami pocztowymi w programie GroupWise, używając standardowych klientów poczty elektronicznej POP3 lub IMAP4 zamiast klienta programu GroupWise. Użytkownicy systemu GroupWise, posługując się klientem systemu Windows, mogą również subskrybować internetowe listy dyskusyjne.

#### **Wymagania systemowe agenta internetowego GroupWise**

- $\Box$  Dowolny serwerowy system operacyjny wyszczególniony w części "Wymagania systemowe programu GroupWise" na stronie 3
- □ Połączenie z siecią Internet, włącznie z usługą nazw DNS (wewnętrzną lub zapewnianą przez dostawcę internetowego/ISP)

#### **Instalacja agenta internetowego GroupWise**

- **1** Uruchom asystenta instalacji GroupWise. Informacje na ten temat można znaleźć w części "Instalacja podstawowego systemu GroupWise" na stronie 3.
- **2** Kliknij kolejno Instaluj produkty > Agent internetowy GroupWise > Instaluj agenta internetowego GroupWise.
- **3** Postępuj zgodnie z instrukcjami wyświetlanymi na ekranie, aby zainstalować agenta internetowego na lokalnym serwerze Netware, Linux lub Windows.

W systemach NetWare lub Windows agent internetowy może zostać uruchomiony od razu przez asystenta instalacji.

Oprócz podręcznika *GroupWise Installation Guide* (Podręcznik instalacji programu GroupWise) informacje na ten temat zawiera *GroupWise Administration Guide* (Podręcznik administratora) w rozdziale dotyczącym agenta internetowego.

# <span id="page-5-1"></span>OBSŁUGA SKRZYNKI POCZTOWEJ SYSTEMU GROUPWISE PRZY UŻYCIU PRZEGLĄDARKI WEB LUB URZĄDZENIA BEZPRZEWODOWEGO

Program GroupWise WebAccess umożliwia użytkownikom systemu GroupWise korzystanie z własnych skrzynek pocztowych za pośrednictwem przeglądarek Web, telefonów komórkowych z protokołem WAP oraz urządzeń wyposażonych w systemy operacyjne Palm OS\* i Windows CE. Agent WebAccess pobiera informacje ze skrzynek pocztowych GroupWise, łącząc się z innymi agentami GroupWise. Zintegrowana z przeglądarką Web aplikacja WebAccess wyświetla informacje znajdujące się w skrzynce pocztowej GroupWise w przeglądarce lub urządzeniu bezprzewodowym.

#### <span id="page-6-0"></span>**Wymagania systemowe programu GroupWise WebAccess**

- $\Box$  Dowolny serwerowy system operacyjny wyszczególniony w części "Wymagania systemowe programu GroupWise" na stronie 3
- **Q** Obsługiwany serwer sieci Web:
	- \* NetWare 4.2/5.1 (wymagana najnowsza poprawka Support Pack): NetWare Enterprise Web Server
	- \* NetWare 6.x: Netscape\* Enterprise Web Server; Apache Web Server
	- \* NetWare 6.5 (wymagana poprawka GroupWise 6.5 Support Pack 1 lub nowsza): Apache 2
	- Linux: Apache 2
	- \* Windows NT (wymagany najnowszy dodatek Service Pack): Microsoft Internet Information Server 4.0; Netscape Enterprise Server\* w wersji 3.6 lub nowszej
	- \* Windows 2000: Microsoft Internet Information Server w wersji 5 lub nowszej
	- \* UNIX\* Solaris\*: Apache Web Server w wersji 1.3.3 lub nowszej
- $\Box$  Dowolna spośród następujących przeglądarek Web:
	- Linux: Mozilla 1.4 lub nowsza oraz porównywalne przeglądarki oparte na projekcie Mozilla; Konqueror 3.1.4 lub nowsza oraz porównywalne przeglądarki oparte na projekcie Konqueror
	- \* Windows: Microsoft Internet Explorer w wersji 4.0 lub nowszej; Netscape Navigator\* w wersji 4.0 lub nowszej
	- \* Macintosh\*: Safari\* w wersji 1.0 lub nowszej; Microsoft Internet Explorer w wersji 4.5 lub nowszej; Netscape Navigator w wersji 4.51 lub nowszej
	- \* UNIX: Netscape w wersji 4.0 lub nowszej; Microsoft Internet Explorer w wersji 4.0 lub nowszej
- □ Dowolne spośród następujących urządzeń bezprzewodowych:
	- Dowolne urządzenie bezprzewodowe obsługujące protokół WAP z mikroprzeglądarką działającą z wykorzystaniem protokołu HDML w wersji 3.0 lub nowszej albo protokołu WML w wersji 1.1 lub nowszej
	- " Urządzenie z systemem operacyjnym Palm OS w dowolnej wersji z obsługą aplikacji Web Clipping Application (PQA)
	- \* Urządzenie z systemem operacyjnym Windows CE w dowolnej wersji

#### **Instalacja programu GroupWise WebAccess**

- **1** Uruchom asystenta instalacji GroupWise. Informacje na ten temat można znaleźć w części "Instalacja podstawowego systemu GroupWise" na stronie 3.
- **2** Kliknij kolejno w asystencie instalacji opcje Install Products (Instaluj produkty) > GroupWise WebAccess > Install GroupWise WebAccess (Instaluj program GroupWise WebAccess).
- **3** Postępuj zgodnie z instrukcjami wyświetlanymi na ekranie, aby zainstalować agenta WebAccess na lokalnym serwerze NetWare, Linux lub Windows oraz program WebAccess na wybranym serwerze sieci Web.

W systemach NetWare oraz Windows agent WebAccess i serwer Web mogą zostać uruchomione od razu przez asystenta instalacji.

**4** Aby wyświetlić stronę logowania klienta WebAccess w przeglądarce Web lub w urządzeniu bezprzewodowym, należy użyć następującego adresu URL:

http://*serwer\_sieci\_Web*/servlet/webacc

gdzie *serwer\_sieci\_Web* jest adresem IP lub nazwą hosta używanego serwera Web.

Oprócz podręcznika *GroupWise Installation Guide* (Podręcznik instalacji programu GroupWise) informacje na ten temat zawiera podręcznik *GroupWise Administration Guide* (Podręcznik administratora) w rozdziale dotyczącym programu WebAccess.

# <span id="page-7-0"></span>KOMUNIKACJA W CZASIE RZECZYWISTYM Z INNYMI UŻYTKOWNIKAMI SYSTEMU GROUPWISE

Novell GroupWise Messenger jest wieloplatformowym programem komunikacyjnym, przeznaczonym do pracy w dużych firmach, stanowiącym bezpieczne narzędzie do obsługi wiadomości błyskawicznych, umożliwiające użytkownikom systemu GroupWise przesyłanie wiadomości oraz uczestnictwo w konwersacjach i ich archiwizowanie. Program Messenger działa w systemach operacyjnych NetWare, Linux oraz Windows. Aby uzyskać podstawowe informacje o programie, zobacz podręcznik *Messenger Quick Start* (Program Messenger - Szybki start). SzczegÛłowe informacje można znaleźć w podręcznikach *Messenger Installation Guide* (Podręcznik instalacji programu Messenger) oraz *Messenger Administration Guide* (Podręcznik administratora programu Messenger).

#### <span id="page-7-1"></span>MONITOROWANIE SYSTEMU GROUPWISE

Program GroupWise Monitor jest narzędziem służącym do monitorowania i zarządzania, które umożliwia administratorom systemu GroupWise monitorowanie agentów programu Messenger i GroupWise oraz bramek GroupWise za pomocą dowolnego komputera posiadającego połączenie z siecią Internet i wyposażonego w przeglądarkę Web lub za pośrednictwem urządzenia bezprzewodowego. Niektóre zadania administracyjne dotyczące agentów można również wykonywać bezpośrednio przy użyciu przeglądarki Web lub urządzenia bezprzewodowego.

#### **Wymagania systemowe programu Monitor GroupWise**

 $\Box$  Dowolny serwerowy system operacyjny wyszczególniony w części "Wymagania systemowe programu GroupWise" na stronie 3

Agent monitorowania jest jednak niedostępny w systemie NetWare.

- $\Box$  Dowolny serwer sieci Web wyszczególniony w części "Wymagania systemowe programu GroupWise WebAccess" na stronie 7
- $\Box$  Dowolna przeglądarka Web wyszczególniona w części "Wymagania systemowe programu GroupWise WebAccess" na stronie 7
- $\Box$  Dowolne urządzenie bezprzewodowe wyszczególnione w części "Wymagania systemowe programu GroupWise WebAccess" na stronie 7

#### **Instalacja programu GroupWise Monitor**

- **1** Uruchom asystenta instalacji GroupWise. Informacje na ten temat można znaleźć w części "Instalacja podstawowego systemu GroupWise" na stronie 3.
- **2** Kliknij kolejno w asystencie instalacji opcje Install Products (Instaluj produkty) > GroupWise Monitor > Install GroupWise Monitor (Instaluj Monitor GroupWise).
- **3** Postępuj zgodne z instrukcjami wyświetlanymi przez asystenta instalacji, aby zainstalować agenta monitorowania na lokalnej stacji roboczej z systemem Linux lub Windows oraz aplikację WebAccess na wybranym serwerze sieci Web.

W systemie Windows agent Monitor oraz serwer sieci Web mogą zostać uruchomione od razu przez asystenta instalacji.

**4** Aby wyświetlić internetową konsolę monitora w przeglądarce Web lub w urządzeniu bezprzewodowym, należy użyć następującego adresu URL:

http://*serwer\_sieci\_Web*/servlet/gwmonitor

gdzie *serwer\_sieci\_Web* jest adresem IP lub nazwą hosta używanego serwera Web.

Oprócz podręcznika *GroupWise Installation Guide* (Podręcznik instalacji programu GroupWise) informacje na ten temat zawiera podręcznik *GroupWise Administration Guide* (Podręcznik administratora programu GroupWise) w rozdziale dotyczącym programu Monitor.

# <span id="page-8-0"></span>KLASTROWANIE SYSTEMU GROUPWISE

Oprogramowanie Novell Cluster ServicesTM zapewnia wysoką dostępność najważniejszych zasobów sieciowych i umożliwia zarządzanie nimi. W tym celu jest stosowane przełączanie awaryjne oraz migracja (równoważenie obciążenia) zasobów klastra. Dzięki skonfigurowaniu urzędów pocztowych jako zasobów klastrowych użytkownicy systemu GroupWise będą mieli nieprzerwany dostęp do własnych skrzynek pocztowych przy użyciu klientów systemu Windows dla programu GroupWise. Konfigurując agenty WebAccess jako zasoby klastrowe, można zapewnić użytkownikom nieprzerwany dostęp do skrzynek pocztowych za pośrednictwem przeglądarek Web i urządzeń bezprzewodowych. Skonfigurowanie agentów internetowych jako zasobów klastrowych zapewni użytkownikom stałą możliwość wysyłania wiadomości poprzez sieć Internet.

- **1** Zainstaluj oprogramowanie Novell Cluster Services zgodnie z instrukcjami dołączonymi do tego produktu.
- **2** Aby prawidłowo skonfigurować plik startowy agenta do pracy w klastrze, podczas instalowania każdego z agentów GroupWise (agenta POA, agenta MTA, agenta internetowego i agenta WebAccess) na wolumenie obsługującym klastrowanie wybierz opcję Konfiguruj agenty GroupWise do klastrowania.
- **3** Po zainstalowaniu agentów GroupWise za pomocą programu ConsoleOne skonfiguruj obiekt zasobu klastrowanego wolumenu do ładowania i usuwania każdego z agentów podczas przełączania awaryjnego.

Więcej informacji na ten temat można znaleźć w podręczniku *GroupWise Interoperability Guide* (Podręcznik dotyczący zgodności programu GroupWise) w rozdziale dotyczącym oprogramowania Novell Cluster Services.

# <span id="page-9-0"></span>AKTUALIZOWANIE SYSTEMU GROUPWISE PRZY UŻYCIU POPRAWEK SUPPORT PACK

Aktualne wersje oprogramowania GroupWise są dostarczane w pakietach poprawek Novell Consolidated Support Packs.

- **1** Postępuj zgodnie z instrukcjami znajdującymi się w pliku Readme dostarczanym z każdym pakietem poprawek GroupWise Support Pack, przestrzegając następujących istotnych zaleceń:
	- \* Zawsze rozpoczynaj aktualizację od domeny głównej.
	- " Aktualizację domeny zawsze rozpoczynaj od uruchomienia agenta MTA (przed agentami POA), aby baza danych została w pełni zaktualizowana.
	- \* Zaktualizowane agenty POA urzedów pocztowych, które należą do aktualizowanej domeny, można uruchomić dopiero po zaktualizowaniu domeny i uruchomieniu dla niej agenta MTA.

Więcej informacji można znaleźć w podręczniku *GroupWise Installation Guide* (Podręcznik instalacji programu GroupWise) w rozdziale dotyczącym aktualizacji.

Copyright © 2003-2004 Novell, Inc. Wszelkie prawa zastrzeżone. Żadna część niniejszej publikacji nie może być powielana, kopiowana, przechowywana w systemach udostępniania danych ani przesyłana bez uprzedniej pisemnej zgody wydawcy. Novell, ConsoleOne, GroupWise, NDS, NetWare, Ximian i ZENworks są zastrzeżonymi znakami towarowymi firmy Novell, Inc. w Stanach Zjednoczonych i innych krajach. SUSE jest znakiem towarowym firmy SUSE LINUX AG, Novell. eDirectory, Novell Cluster Services oraz Red Carpet są znakami towarowymi firmy Novell, Inc. Wszystkie znaki towarowe innych firm są własnością odpowiednich właścicieli. Symbol znaku towarowego ( Æ, TM itd.) oznacza znak towarowy firmy Novell; symbol gwiazdki (\*) oznacza znak towarowy innej firmy.